## **СОЗДАНИЕ СБОРОЧНОГО ЧЕРТЕЖА СРЕДСТВАМИ КОМПАС-3D**

студент гр.10705116 Зарецкий В.А. *Научный руководитель – преподаватель Гончеренок О.П.*

Прежде чем создать сборочный чертеж в КОМПАС-3D необходимо создать так называемую «сборку» *–* трехмерную модель, объединяющую модели деталей, входящих в узел.

На примере построения сборки подшипника качения разберем все основные этапы выполнения сборочного чертежа в КОМПАС-3D. Перед созданием сборки необходимо сделать 3D-модели всех деталей, входящих в нее. У нас это детали: внутренняя и внешняя обоймы, сепаратор, пыльники, шарики и заклепки.

Создаем файл сборки и добавляем в него все ранее созданные модели деталей. Центруем каждый компонент, используя панель привязок. Также, используя привязки, ставим шарики и заклепки в сепаратор. Далее, используя все ту же панель привязок (касание, перпендикулярность, на расстоянии), компонуем изделие.

На данном этапе подшипник полностью собран в 3D (рисунок 1). Теперь можно создавать на его основе ассоциативный чертеж (чер-

теж, сделанный в САПР, постоянно связанный с существующей трехмерной моделью), делать разрезы.

Построенный ассоциативный сборочный чертеж следует оформить: провести необходимые оси симметрии; нанести габаритные, присоединительные и установочные размеры; обозначить позиции; заполнить основную надпись.

Завершается работа по созданию сборочного чертежа оформлением спецификации.

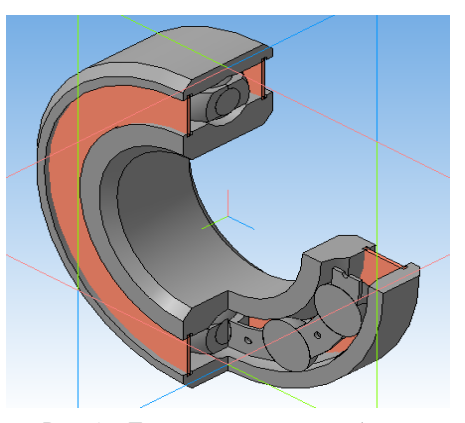

Рис. 1 *–* Твердотелая модель сборки подшипника